## Using Desmos to Construct Interactive Mathematics Tasks for Future K-8 Teachers Eryn M. Maher, Ha Nguyen, Sharon E. Taylor, Gregory Chamblee *Georgia Southern University*

In courses using physical manipulatives and groupwork, we struggle to adapt instructional materials to support both in-class and out-of-class students in both synchronous and asynchronous interactions in the time of COVID-19. Because of Desmos' power and ease of use, we plan to use it still after the return to face-to-face interaction.

Desmos is a free, online graphing calculator, launched by Eli Luberoff in 2011. The Desmos Activity Builder allows teachers to create, copy and edit, or adopt their own or others' activities. Its user-friendly design allows us to build basic activities first and more complex tasks later as we learn. We can integrate images, video, graphs, and calculators. A variety of student inputs allows us to quickly scan, view, and present student strategies and responses.

> In our classes, we often use physical manipulatives like fraction pattern blocks and base 10 blocks. There are very nice online manipulatives, but my students struggle to navigate multiple websites quickly in class. Desmos Graph allows any images to be imported that allow the student out leaving the activity.

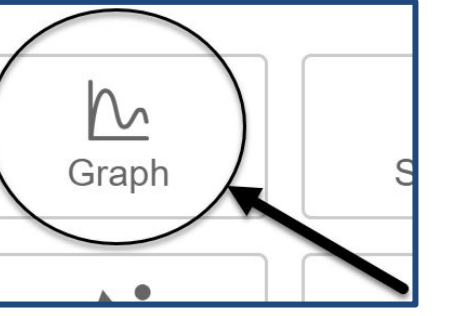

atives, add a graph to a e, image, Click

<mark>⊢Edit-Graph</mark>

Because Desmos is based on a graphing calculator core, it is particularly powerful for mathematics tasks because students can easily explore mathematical objects or processes, manipulating or creating tables, graphs, and sketches. Card sort tasks are also easily created, incorporating mathematical notation, text, images, or graphs.

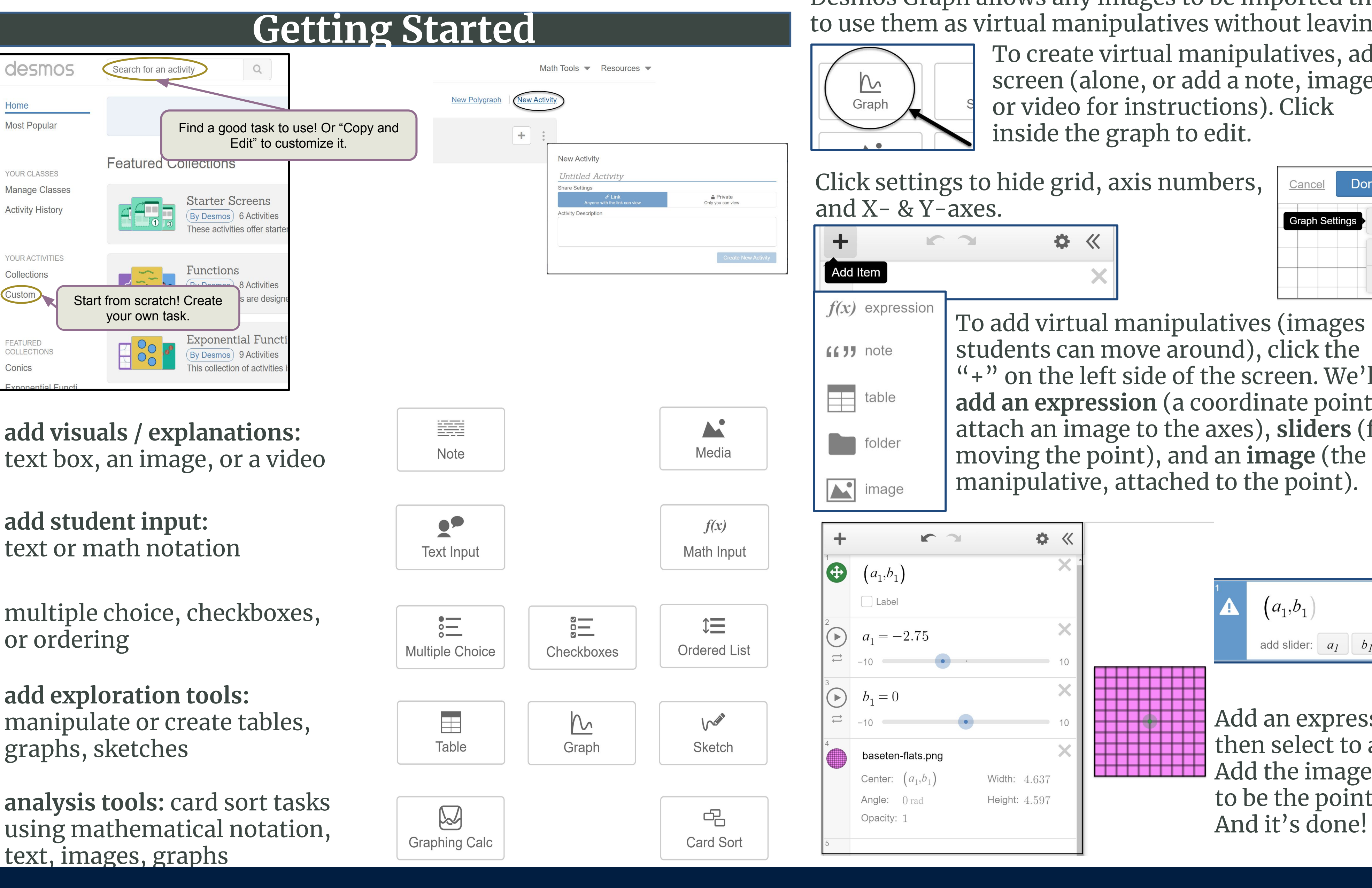

# Learning by Copying and Editing **Supporting Discussion**

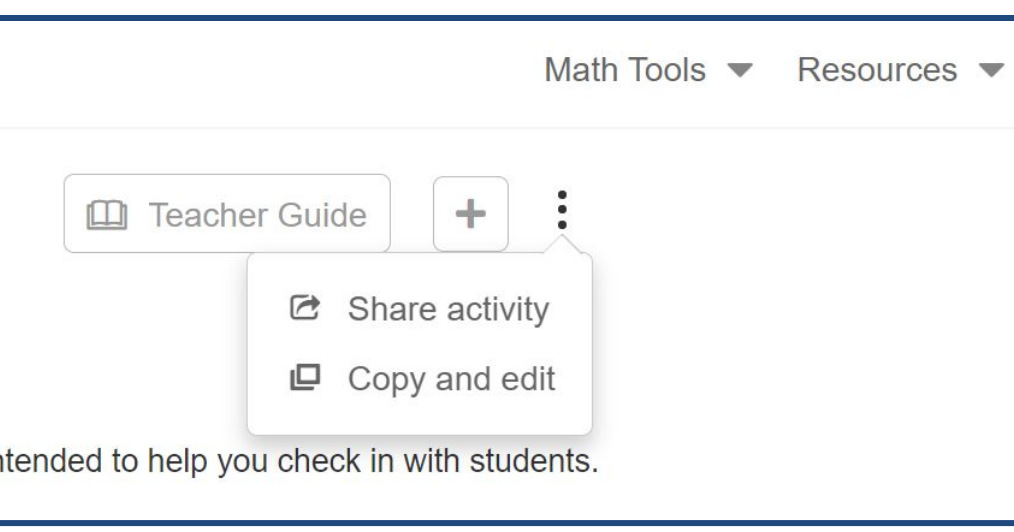

### **Introduction to Desmos**

## **Supporting Reflection**

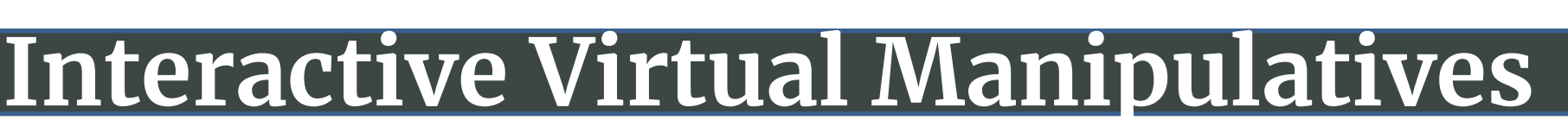

**● Pacing and Pause:** humans have a tendency to want to look or work ahead; you can restrict students to a set of screens or you can "pause" the activity so they are unable to change work or screens"

**Summary:** quickly see student progress, results of choice options or graphs, and scan through student strategies.

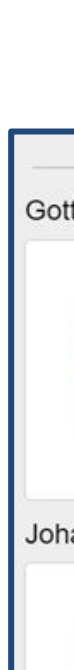

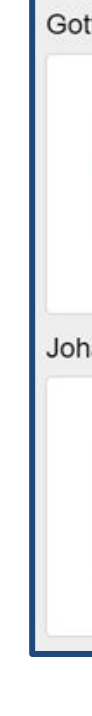

Quio pres

One

- 
- One
- 

Our main learning has come from searching for activities our colleagues have created, and then copying and editing. We can copy individual screens from one activity to another, or copy the whole activity **Teacher Dashboard:** and edit it to fit your students' needs.

To copy and paste individual screens into your own activity, simply copy and edit the activity and preview the screen you want. Use <command><c> or <ctrl><c> or click on the "copy" button.

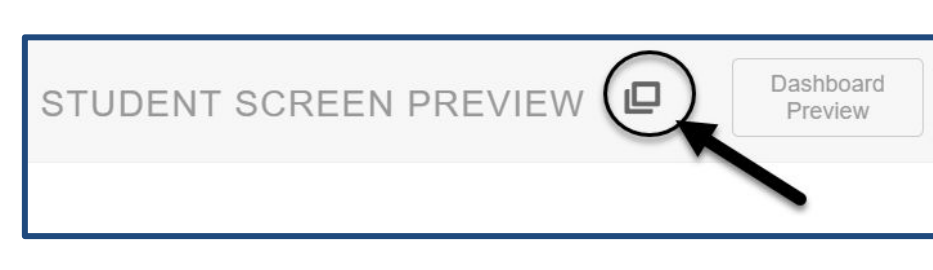

Done

Cancel

Because COVID-19 limits our physical class interaction, our students cannot work together as easily as in a typical semester. In Desmos, we can share student work in real time, watching as they type responses or create graphs or drawings.

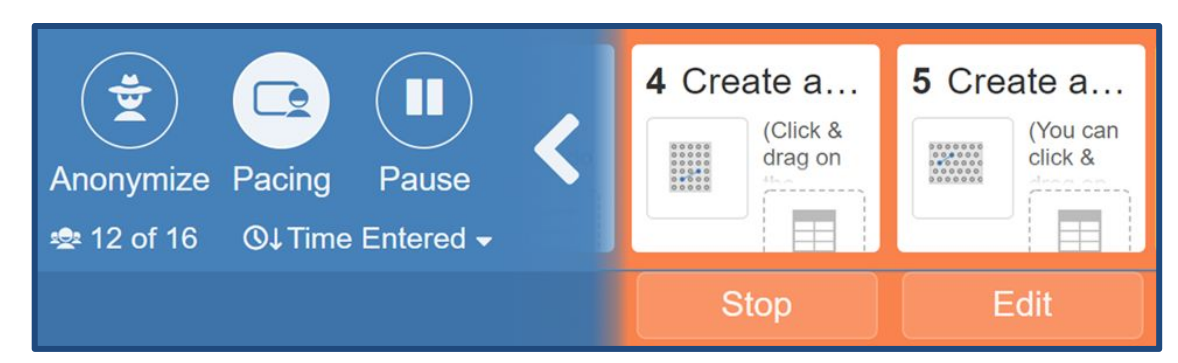

### **Snapshots Summary**

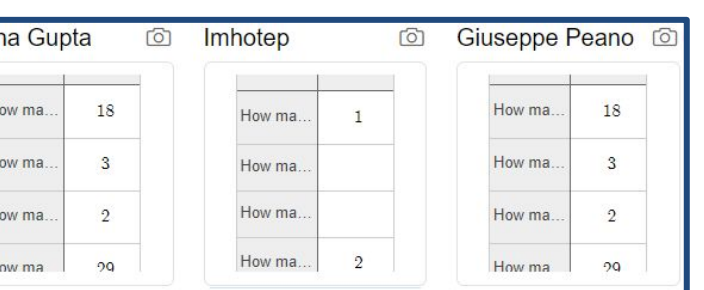

One button features in the teacher dashboard are:

**● Anonymize:** changes student names to names of mathematicians (male and female; varied nationalities) so you can easily share strategies or mistakes without shaming individuals

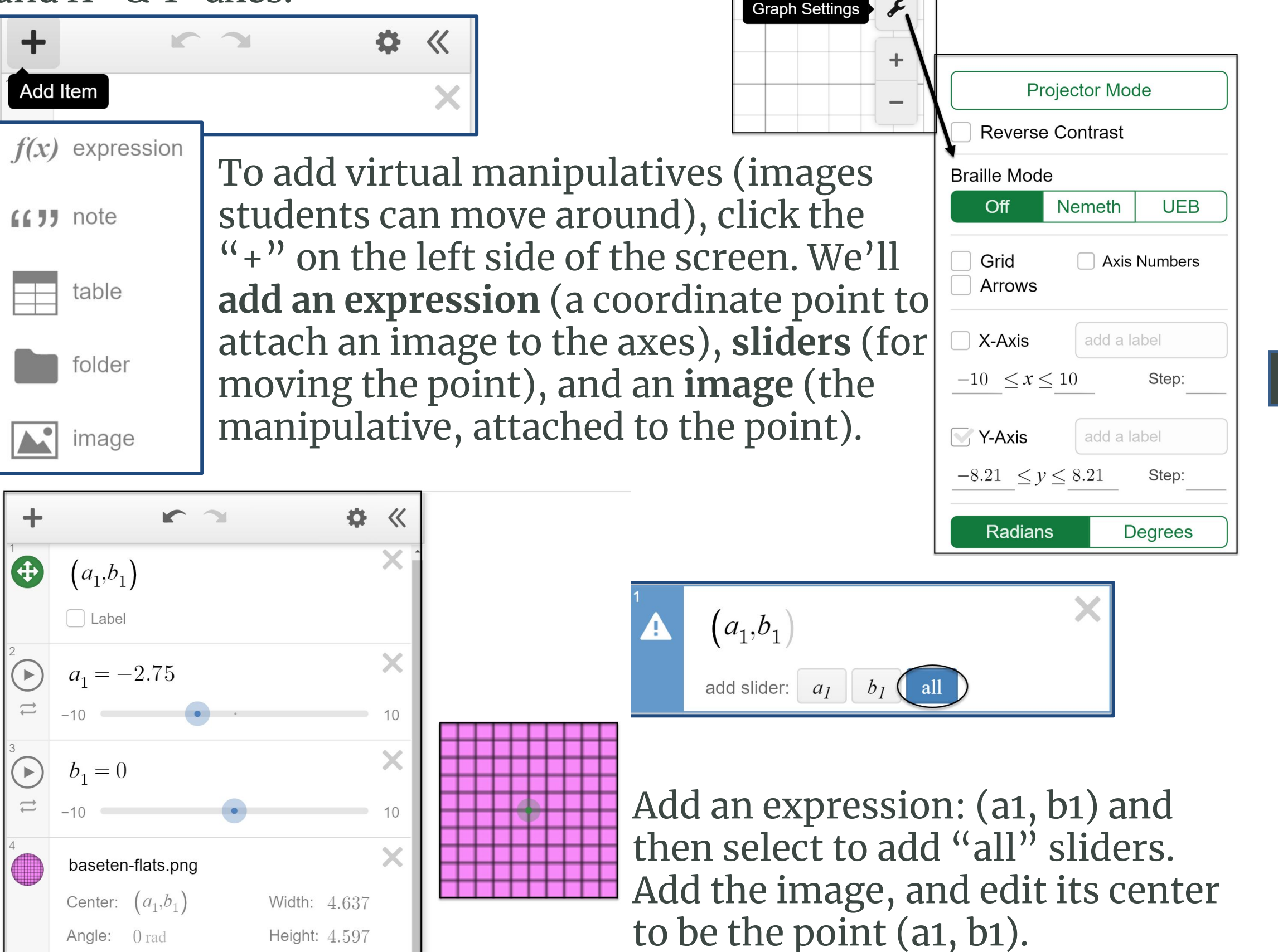

● **Snapshots:** add photos of written work using another device or take snapshots of work in the Desmos activity for quick presentations

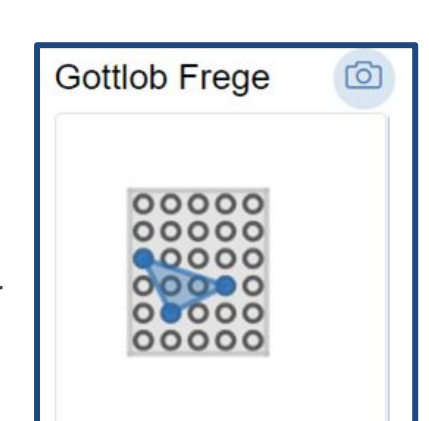

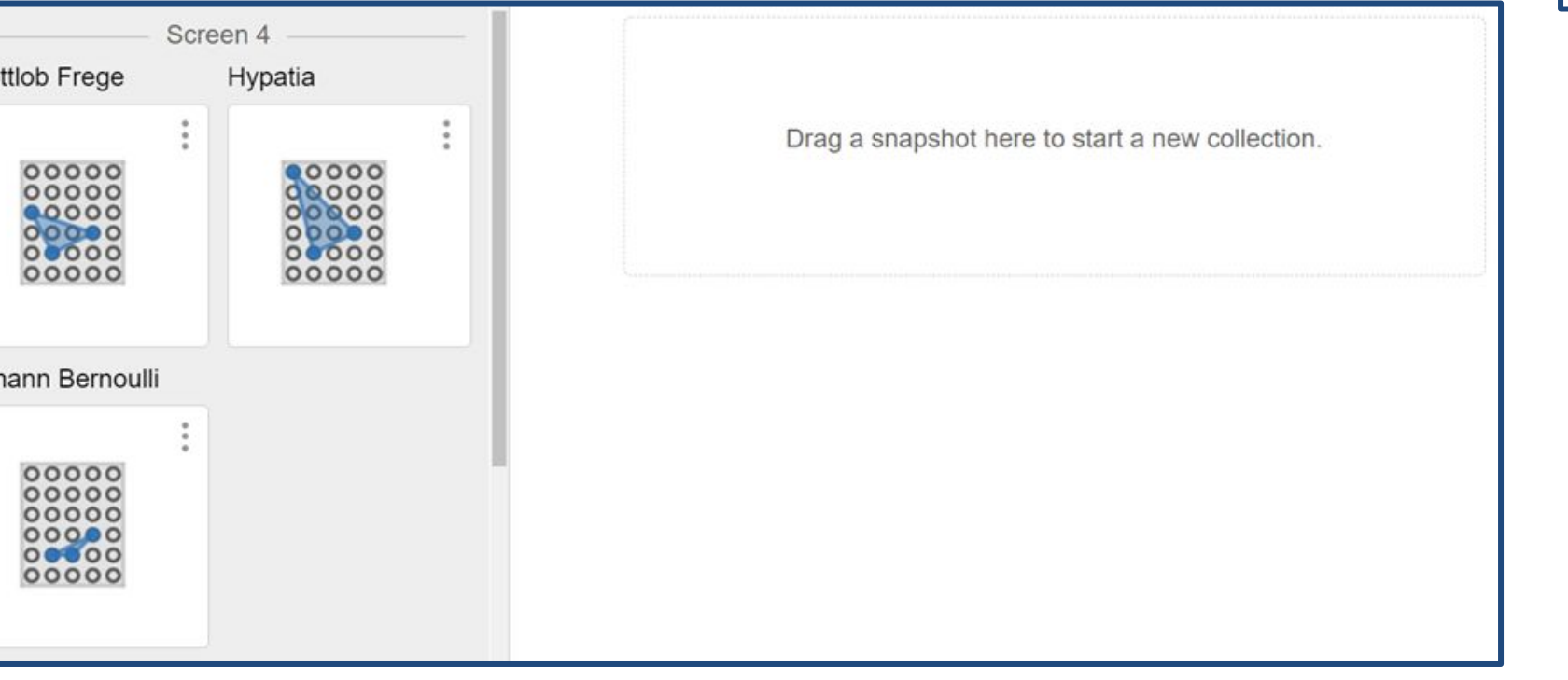

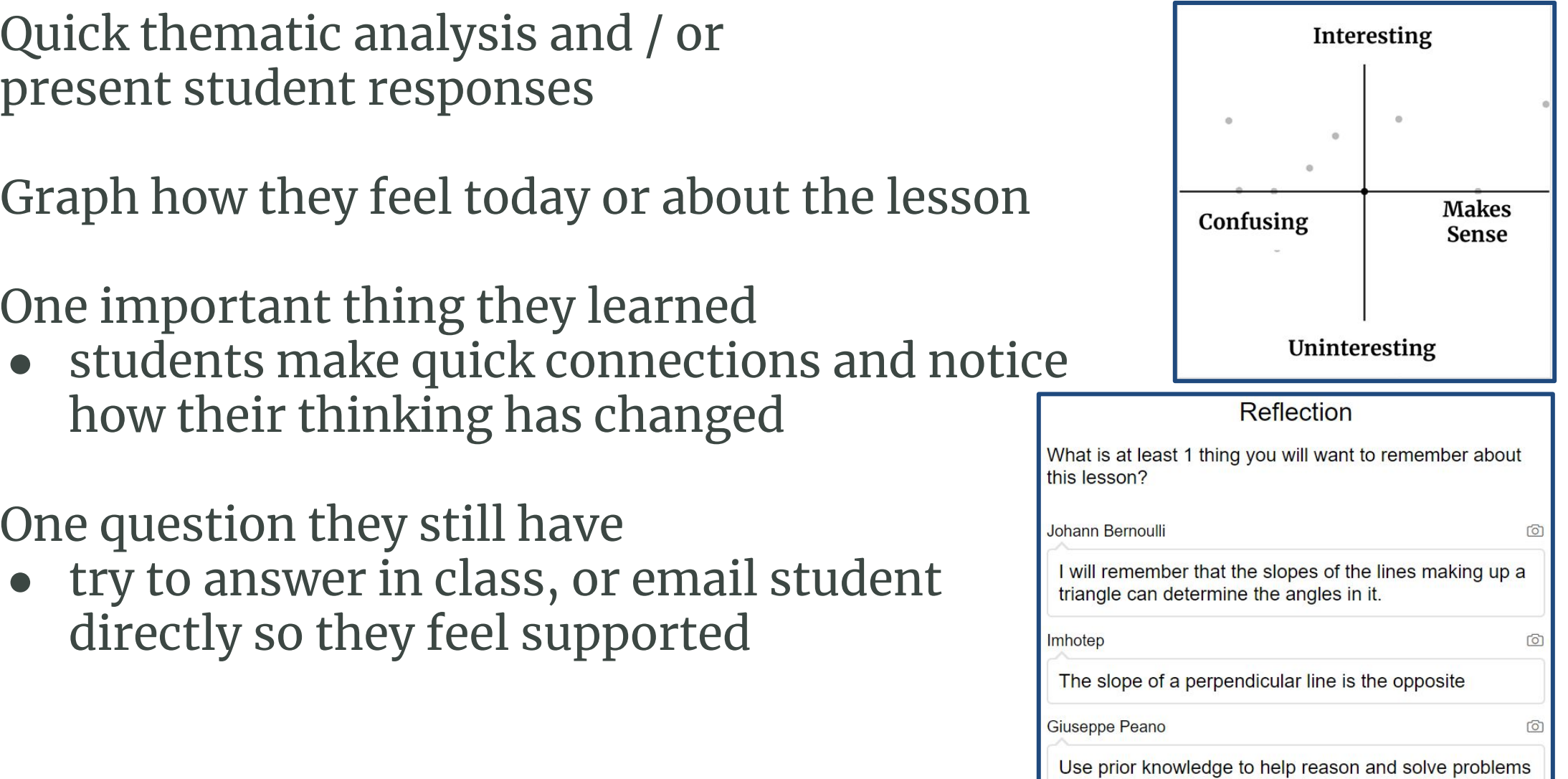